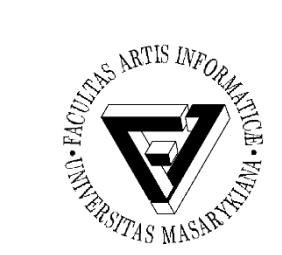

## Cvičení 8 – Formuláře, JavaScript a JQuery

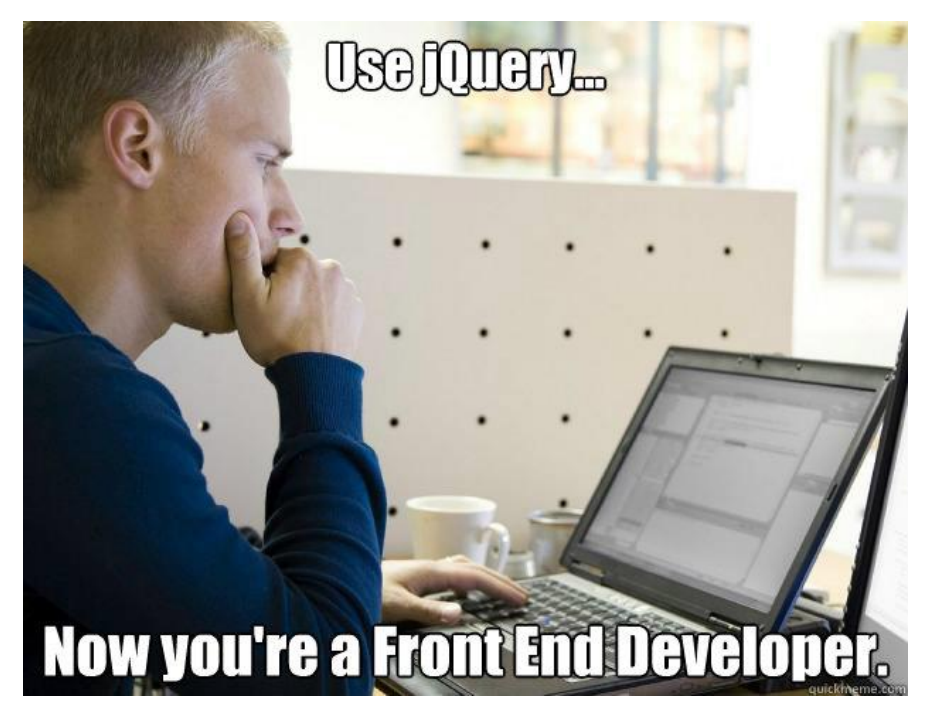

PB169 Počítačové sítě a operační systémy Vallam Varomír Plhák, 11.05.2020

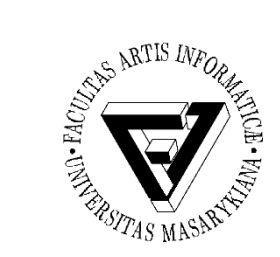

## Html formuláře

- http://www.w3schools.com/html/html forms. asp
- Vytvořte stránku, kde uživatel bude zadávat své jméno, příjmení, zvolí své pohlaví a zadá heslo (2x)

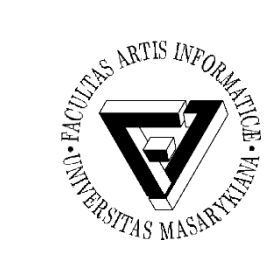

## **JavaScript**

- [http://www.w3schools.com/html/html\\_scripts.asp](http://www.w3schools.com/html/html_scripts.asp)
- <script></script>
- <script src="[./js/main.js"](https://www.fi.muni.cz/~xplhak/cviceni/8/js/main.js)></script>

```
function check name(el) {
   if (el.value.length > 0) {
      document.getElementById('id1').textContent = 'OK';
   }
   else {
       document.getElementById('id1').textContent = 'NOK'; 
   }
}
```
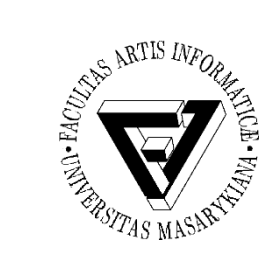

## JavaScript - Úkol

- Pomocí JavaScriptu ověřte následující
	- Jméno a příjmení je vyplněno (je zde alespoň jeden znak)
	- Heslo má alespoň 8 znaků
	- Zopakované heslo je stejné jako původní
- Dávejte průběžně uživateli zpětnou vazbu o korektním vyplnění
- Po kliknutí na tlačítko odeslat vypište hlášku "<pan/paní> <jméno> zaregistrován." nebo "Údaje nebyly vyplněny korektně."
- BONUS: Vytvořte stejnou stránku pomocí knihovny **JQuery**